# **DESENVOLVIMENTO DE UM BANHO TERMOSTÁTICO LABORATORIAL COM ARDUINO UNO E AMBIENTE DE DESENVOLVIMENTO SIMULINK**

#### Maria Gorete Pinto Santos (UFOPA) E-mail: [maria.gps@discente.ufopa.edu.br](mailto:maria.gps@discente.ufopa.edu.br) Gilson Fernandes Braga Junior (UFOPA) E-mail[: gilson.braga@ufopa.edu.br](mailto:gilson.braga@ufopa.edu.br)

**Resumo:** A medição e controle de temperatura é essencial em diversas atividades industriais e laboratoriais, como por exemplo na aplicação da espectroscopia dielétrica, para determinar como determinadas características de um material se comportam com a variação de temperatura. Este trabalho propõe o desenvolvimento de um sistema de monitoramento e controle de temperatura com a utilização de um termistor tipo NTC, ebulidor de 127V em um banho termostático, e plataforma Arduino UNO integrada ao ambiente de desenvolvimento Simulink do software Matlab®. Foi realizada a calibração do termistor NTC com a utilização de um sensor de temperatura DS18B20 de referência, foi obtido um modelo em função de transferência representativo de forma aproximada do sistema térmico e foi aplicado controle On-Off com banda morta no sistema em malha fechada. A resposta do Sistema em malha fechada partindo da temperatura ambiente (27 graus Celsius) para um valor de referência de 55 graus Celsius e partindo de 53,95 graus celsius apresentou sobressinal de 25% e 12%, respectivamente. O sistema proposto apesar de monitorar a temperatura da amostra de forma efetiva, devido ao sobressinal elevado observado necessitase aplicar outros tipos de controladores como baseados em tiristores em controle corrente alternada ou resistências térmicas de 12/24V e PWM em corrente contínua, caso seja desejado regular a temperatura com menor nível de sobressinal.

**Palavras-chave**: Temperatura, Controle ON/OFF, Banda Morta, NTC, Simulink.

# **DEVELOPMENT OF A LABORATORY THERMOSTATIC BATH WITH ARDUINO UNO AND SIMULINK DEVELOPMENT**

**Abstract**: Temperature measurement and control is essential in many industrial and laboratory activities, an example is the application in dielectric spectroscopy, to determine the behavior of certain material characteristics with changes in temperature. This work proposes the development of a temperature monitoring and control system using an NTC thermistor, 127V boiler in a thermostatic bath, and Arduino UNO platform integrated to the Simulink development environment of the Matlab® software. The NTC thermistor was calibrated using a DS18B20 temperature sensor as reference, then a transfer function model was obtained representing the thermal system approximately, and On-Off control with death band was applied in the closed-loop system. The response of the closed-loop system starting from room temperature (27 Celsius degrees) for a reference value of 55 Celsius degrees and starting at 53.95 Celsius degrees showed an overshoot of 25% and 12%, respectively. The proposed system, despite monitoring the sample temperature effectively, due to the high overshoot observed, it is necessary to apply other types of controllers such as based on thyristors in alternating current control or thermal resistances of 12/24V and PWM in direct current, if it is desired to regulate the temperature with a lower overshoot.

**Keywords:** Temperature, Control ON/OFF, Dead Band, NTC, Simulink.

## **1. Introdução**

Os sistemas de controle de temperatura estão presentes em diversos processos industriais, como por exemplo em processos químicos onde manter a temperatura de uma substância se faz necessária para garantir a qualidade de um produto final, em fornos industriais para utilização em secadores de grãos, em autoclaves para esterilização de instrumentos biomédicos, estão presentes no controle de temperatura para climatização de salas em

prédios comerciais e laboratórios, além de também serem aplicados no aquecimento de amostras para uso laboratorial em banhos termostáticos (PIMENTA, 2019).

Estes sistemas são utilizados para aquecer ou derreter amostras normalmente possuindo termostato para aquisição do valor da temperatura e utilizam um elemento atuador, como por exemplo resistências para aquecimento (LAGE, 2018). O aquecimento de amostras é utilizado amplamente na espectroscopia dielétrica, uma das técnicas de caracterização de materiais, com ampla utilização em múltiplas áreas, como na indústria alimentícia para estudo de como um determinado alimento se comporta com o aumento da temperatura para aplicações de pasteurização, na caracterização de novos materiais para construção de dispositivos eletrônicos como capacitores, além da descoberta de novos materiais e avaliação de óleos utilizados em transformadores. O objetivo da avaliação das propriedades dielétricas em função da temperatura é avaliar como ocorre o aquecimento dielétrico, e como varia propriedades de um determinado material como a profundidade de penetração de ondas eletromagnéticas, sob aquecimento por micro-ondas ou aquecimento por radiofrequência (CRUZ et. al., 2014).

Desta forma, propõe-se neste trabalho construir um sistema automático para controlar a temperatura de amostras líquidas ou semissólidas em um banho termostático laboratorial para aplicação em medidas de permissividade elétrica, a partir da obtenção de um modelo que represente a variação de temperatura das amostras, assim como a realização do monitoramento e controle através do ambiente de desenvolvimento Simulink do software Matlab®.

### **2. Materiais e métodos**

### **2.1 Seleção de sensores e calibração**

Os termistores são dispositivos comumente utilizados na medição de temperatura. A relação entre a resistência dos termistores e as variações de temperatura se caracteriza como não linear (Aguirre, 2013 p.174). Foi escolhido como elemento sensor um termistor NTC de 10KΩ, por possuir ótima sensibilidade à variação de temperatura, além de ser um dispositivo de baixo custo. Para sua calibração, foi realizado um ensaio para coleta de dados de temperatura e resistência utilizando a plataforma Arduíno Uno conectado a um notebook e um sensor de temperatura pré-calibrado tipo DS18B20. Não foi escolhido diretamente o sensor DS18B20 para medição de temperatura do sistema final pela necessidade de desenvolvimento de uma biblioteca específica para comunicação com o ambiente de desenvolvimento Simulink, plataforma optada para controlar e monitorar o sistema térmico, sendo a leitura do termistor NTC feita a partir da conversão do valor da entrada analógica da plataforma Arduino em um valor de temperatura correspondente.

Para a calibração do temistor, um Becker de 250ml foi preenchido com água e foi posicionado dentro de uma bacia de alumínio para ser aquecido em banho maria. Foi utilizado como elemento atuador um ebulidor 500W - 127V, a ser acionando pelo Arduino Uno através de um relé de estado sólido, conforme a Figura 1. O termistor e o sensor de temperatura DS18B20 foram posicionados no interior do Becker.

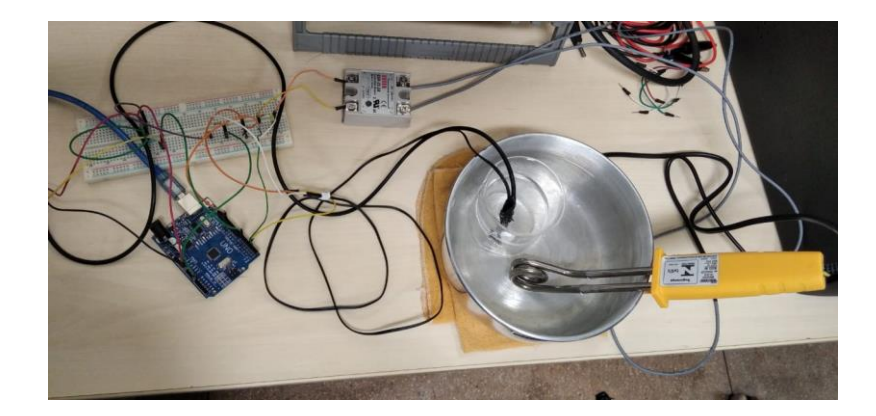

Figura 1: Coletada de dados para a calibração do NTC.

O NTC foi colocado em série com um resistor de 10K ohms e foi medida a diferença de potencial de seus terminais através de uma entrada analógica do Arduino de acordo com a equação (1) (SILVA, 2017):

$$
V = \frac{5 \times ADC}{1023} \tag{1}
$$

Sendo a variável ADC da Equação (1) o valor obtido pela entrada analógica do Arduino Uno em que o termistor foi conectado. A partir da diferença de potencial V determinada, foi calculada a resistência do termistor pela relação da Equação (2) a partir da regra do divisor de tensão resistivo:

$$
R = \frac{V}{(5 - V)} \times 10000
$$
 (2)

A partir dos dados coletados, optou-se pela utilização da equação de Steinhart-Hart para ajuste de parâmetros que relacionam temperatura (obtida pelo sensor DS18B20) e resistência do termistor, conforme a Equação (3):

$$
\frac{1}{T} = A + B \ln(R) + C\big(\ln(R)\big)^3,\tag{3}
$$

sendo A, B, C os coeficientes Steinhart-Hart a serem determinados, T a Temperatura medida em Kelvin, R a Resistência do termistor em sua temperatura correspondente.

No processo de medição, foi calculada a média de 5 valores de temperatura coletada pelo DS18B20 e resistência do termistor a cada 10 segundos, enquanto a amostra era aquecida, da temperatura ambiente até sua temperatura final, sendo coletados 160 valores médios para temperatura e 160 valores para a resistência do NTC. Os parâmetros foram determinados através do Matlab® em um ajuste de curva por mínimos quadrados a partir dos dados medidos. Pode-se observar na Figura 2 a comparação dos dados coletados e os dados estimados pelo modelo de SteinHart-hart.

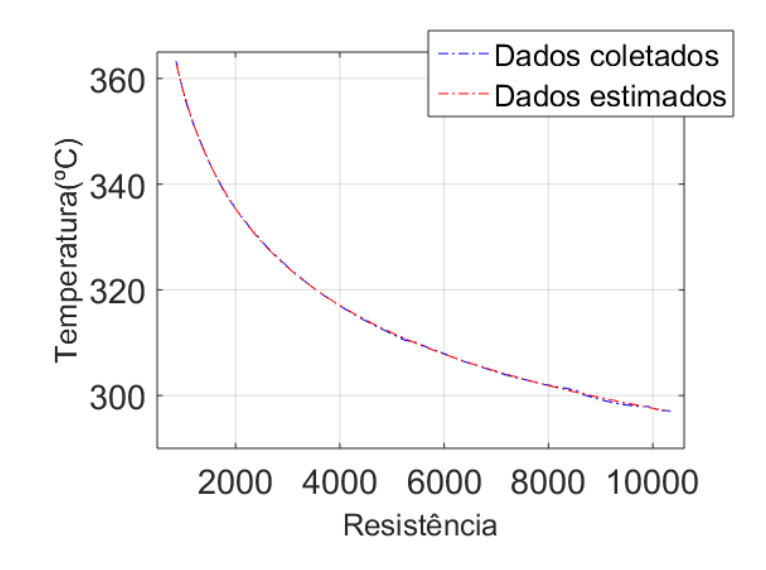

Figura 2: Curva de comparação dos dados

O Erro percentual entre a temperatura coletada pelo sensor e pela resistência NTC pode ser visto na Figura 3, tendo o valor máximo do erro percentual de aproximadamente 0,15% indicando uma boa aproximação do modelo para o cálculo da temperatura. Além disto, considerou-se que os efeitos de auto aquecimento do termistor poderia ser desprezado, em relação à temperatura do meio em que está inserido.

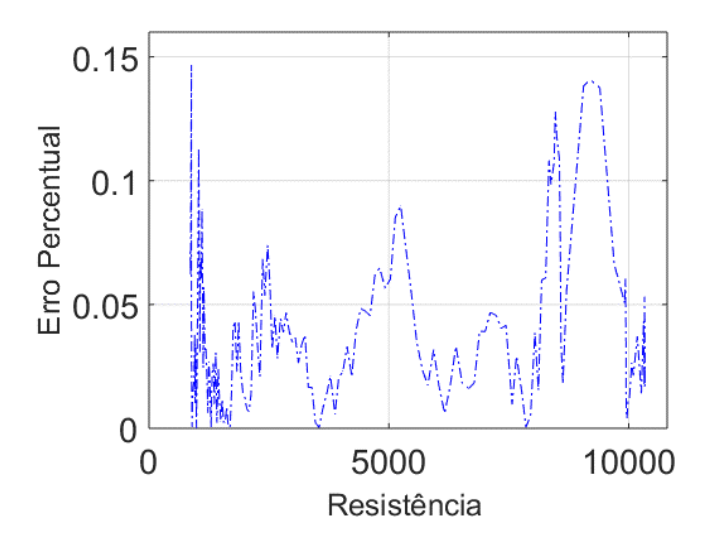

Figura 3: Erro percentual temperara do DS18B20 e NTC.

### **2.2 Identificação do sistema térmico**

A Identificação de processos é o procedimento no qual se busca se identificar a estrutura do modelo e os parâmetros correspondentes ao modelo, de modo a conhecer um determinado sistema sobre o qual pretende-se atuar. Sendo conhecidas as variáveis de entrada e saída e durante a evolução do sistema de um estado inicial até atingir o estado estacionário, é possível determinar a sua representação matemática.

Para a visualização da evolução temporal do sistema e identificação de uma representação matemática do sistema optou-se pela utilização da biblioteca ArduinoIO do ambiente de desenvolvimento Simulink, o qual permite o envio e coleta de dados entre o modelo e a plataforma Arduino, sendo o modelo utilizado mostrado na Figura 4. Foi obtida a resposta

do sistema ao degrau, este sinal representando que 100% da potência entregue pela rede elétrica é entregue ao ebulidor para aquecimento da amostra.

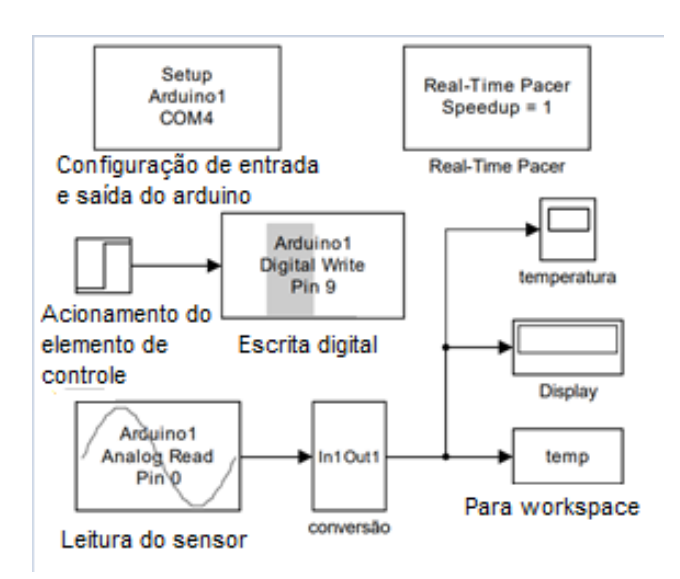

Figura 4: Diagrama de Blocos para obtenção da resposta ao degrau do sistema térmico.

Através do bloco de escrita digital, o relé de estado sólido aciona o ebulidor, e através do bloco de leitura analógica, é obtida a tensão entre os terminas do termistor. Assim, a temperatura pode ser obtida a partir das Equações (1) e (2) implementadas no Simulink, conforme Figura 5.

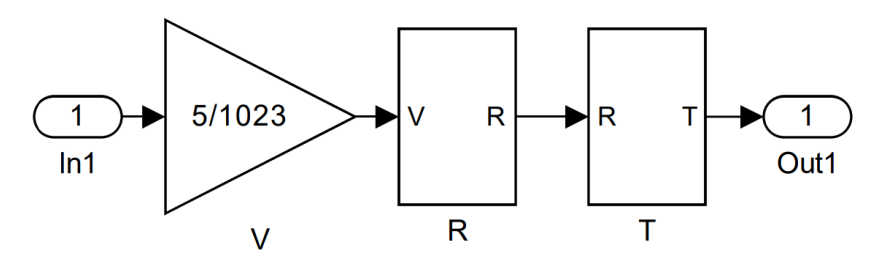

Figura 5: Bloco de conversão tensão – Temperatura, onde são implementadas as Equações (1) e (2), e a equação de SteinHart-Hart

O Sistema parte da temperatura ambiente, sendo a Figura 6 a curva de resposta do sistema térmico para o degrau. Conforme as características desta resposta, o sistema poderia ser modelado por um sistema de segunda ordem ou ordem superior (até quarta ordem), porém, para simplificação da análise, optou-se por representa-lo através de uma função de transferência de primeira ordem com tempo morto (atraso de transporte), conforme a Equação (4) (OGATA, 2010):

$$
G(s) = \frac{K}{\tau s + 1} e^{-\theta s} \tag{4}
$$

O atraso de transporte ou tempo morto, é um intervalo de tempo no qual a saída de determinado sistema não responde a qualquer variação no seu sinal de entrada (AGUIRRE, 2013), que no sistema em questão deve-se ao fato do ebulidor aquecer a amostra de forma indireta, sendo necessário primeiro a água em que está inserido aquecer o becker, para a temperatura do becker aquecer a amostra em seu interior.

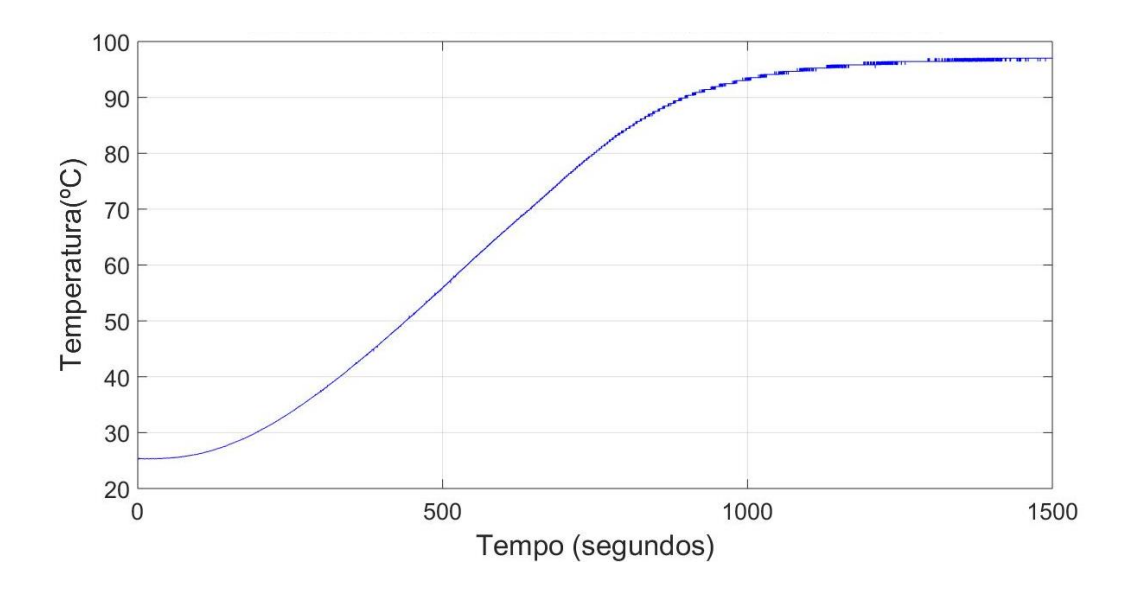

Figura 6: Temperatura da amostra

Para a identificação dos parâmetros do modelo da Equação (4), foi utilizado o método de Smith, que é baseado em cálculos dos gráficos (figura 7) o qual sugere que os parâmetros  $\tau \in \theta$  sejam selecionados de maneira que o modelo e as respostas reais coincidam em dois pontos que apresentam elevada taxa de variação. Os valores intermediários determinados a partir do gráfico são a magnitude da alteração de entrada, magnitude da mudança de estado estável na saída, sendo os momentos em que a saída atinge 28% e 63% o seu valor final, conforme Figura 7 (MARLIN, T. E., 2014).

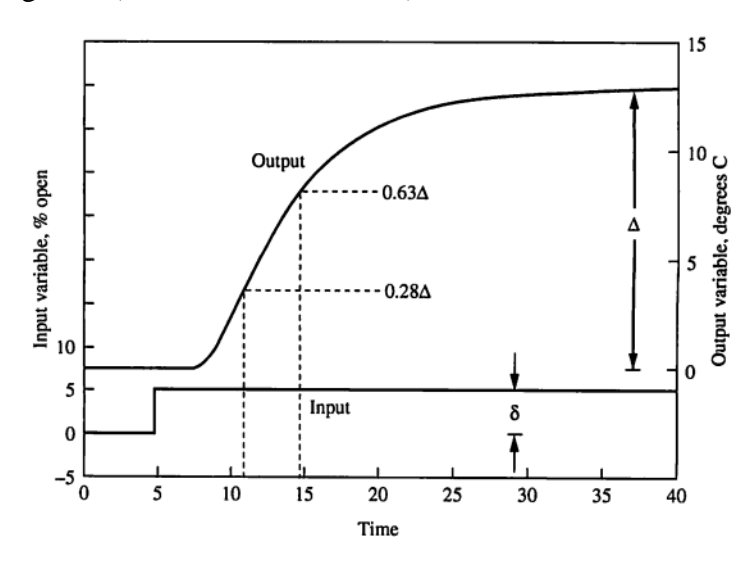

Figura 7: Método de Smith- Primeira Ordem (MARLIN, T. E., 2014).

O valor de τ e θ podem ser obtidos respectivamente pelas Equações (5) e (6):

$$
\tau = 1.5(t_{63} - t_{28})\tag{5}
$$

$$
\theta = t_{63} - \tau \tag{6}
$$

Sendo  $t_{28}$  o instante de tempo quando a saída atinge 28% de seu valor final, e  $t_{68}$  o instante de tempo quando a saída atinge 63% do valor final, e então encontra-se a constante de tempo para este sistema. Aplicando este método, os parâmetros foram obtidos resultado na Equação (7):

$$
G(s) = \frac{71,75 \ e^{-280,5 \ s}}{388,5 \ s+1}
$$
 (7)

Através da Figura 8 observa-se a estimativa da reposta do modelo ao degrau obtida através do Matlab® (curva em vermelho) em comparação com os dados coletados através do Simulink (curva em azul), permitindo prever, de forma aproximada, o comportamento do sistema real através do seu modelo correspondente, para avaliar o tempo necessário para modificar a saída do sistema da temperatura ambiente até o valor de regime estacionário com uma entrada do tipo degrau.

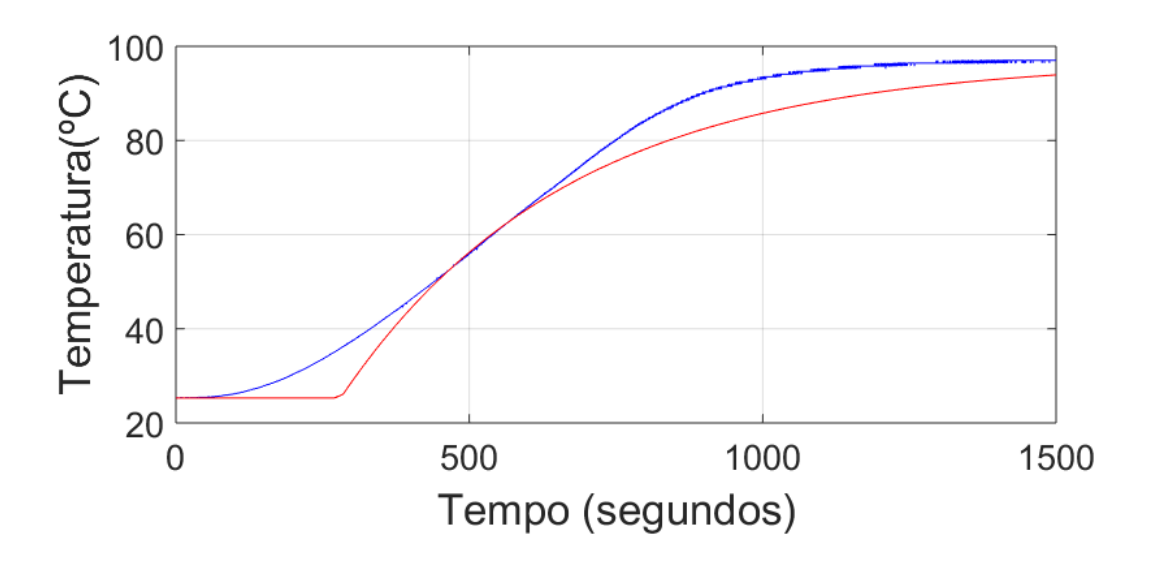

Figura 8:Curva do sistema de primeira ordem com tempo Morto.

### **2.3 Controle On-Off com Banda Morta**

Para a verificação do comportamento do sistema em malha fechada, foi realizada a troca do relé de estado solido por um módulo de acionamento de relés 5V para conexão com a plataforma Arduino Uno, pois durante um dos testes de funcionamento com o relé de estado sólido e outro modelo de ebulidor ocorreu uma falha levando seus contatos de saída a ficarem permanentemente acionados. O circuito com o módulo de relés pode ser visualizado na Figura 9. Como o sistema térmico desenvolvido possui uma grande área de troca de calor entre o líquido aquecido, a amostra e o ar ambiente, optou-se pela utilização de folhas de alumínio, realizando a cobertura tanto do Becker contendo a amostra quanto do sistema como um todo. O módulo de relés possui a possibilidade de conexão até 8 dispositivos para controle, e foi escolhido por sua disponibilidade imediata em laboratório. Devido à subutilização dos relés do módulo, futuramente este poderá ser substituído por um módulo simples de apenas 1 relé.

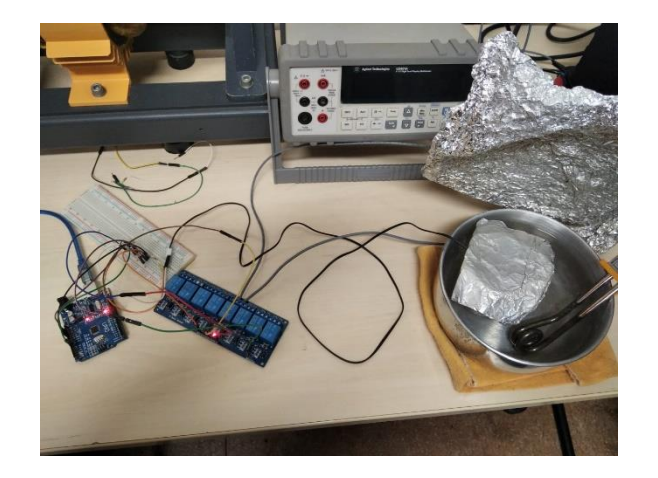

Figura 9: Sistema com módulo a relés substituindo o relé de estado sólido.

A zona morta de um sistema, também conhecida como banda morta, no seu sentido mais geral, é a faixa de valores da entrada correspondente a um mesmo valor de saida (AGUIRRE, 2013). A temperatura de referência foi definida como 55° C, e a faixa de banda morta para +1 e -1 graus celsius para acionamento e desligamento do relé que aciona o ebulidor. O diagrama de blocos do modelo do Simulink para funcionamento em malha fechada pode ser visto na Figura 10.

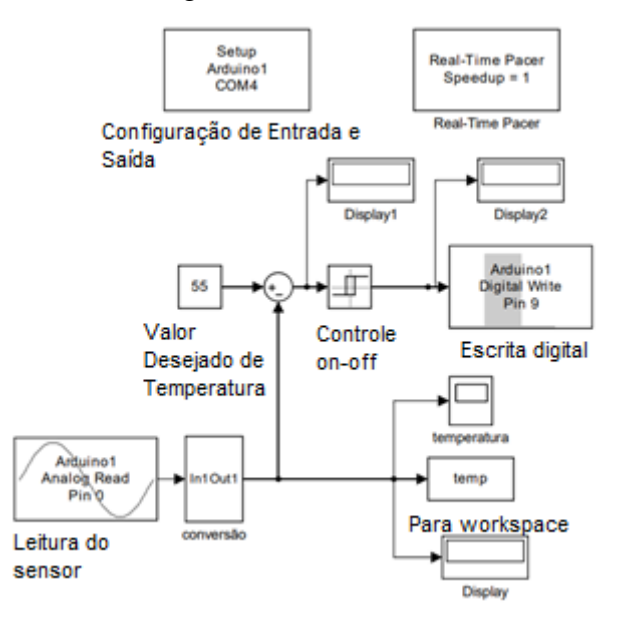

Figura 10: Diagrama de blocos para controle de temperatura em malha fechada.

# **3. RESULTADOS**

Com os testes obteve-se duas curvas como resposta, a primeira com o aquecimento da amostra a partir da temperatura ambiente (27 graus celsius) durante 25 minutos, e a segunda o resfriamento da amostra de forma passiva, também durante 25 minutos. O resultado do primeiro teste pode ser visualizado na Figura 11.

O aquecimento é um procedimento ativo feito pelo aquecedor. Ao instante que a temperatura atinge 1 grau Celsius acima da temperatura de referência, o ebulidor desliga de acordo com o bloco de controle On-Off com banda morta do Simulink, porém a temperatura continua aumentado e chega a 68,7 ° no tempo de 876, 2 segundos. Isso se

deve ao fato de a amostra não ter sido retirada do recipiente ao chegar à temperatura da referência, além da água do ebulidor continuar aquecida, transferindo calor para o interior da amostra, para então começar a decair, tendo um valor de sobressinal de 25%.

A Figura 12 apresenta a resposta de resfriamento passivo, pois o dispositivo não sofre influência de nenhum equipamento de resfriamento de forma forçada. Logo que a temperatura atinge o valor de a 53,95 °C, e o sistema volta a aquecer, novamente desligando ao atingir o valor de 56 graus Celsius. Desta vez, houve um sobressinal de 12% no valor de temperatura, visto que a saída do sistema não partiu da temperatura ambiente para começar a aquecer, estando o sistema na faixa em que seu crescimento é aproximadamente linear, porém, percebe-se ainda um alto sobressinal.

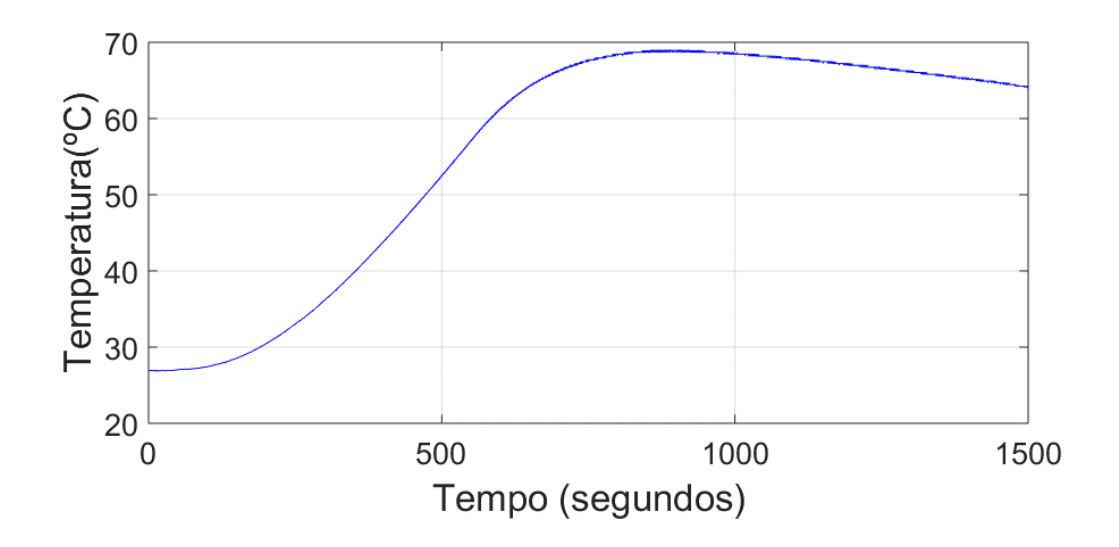

Figura 11: Curva de resposta em malha fechada.

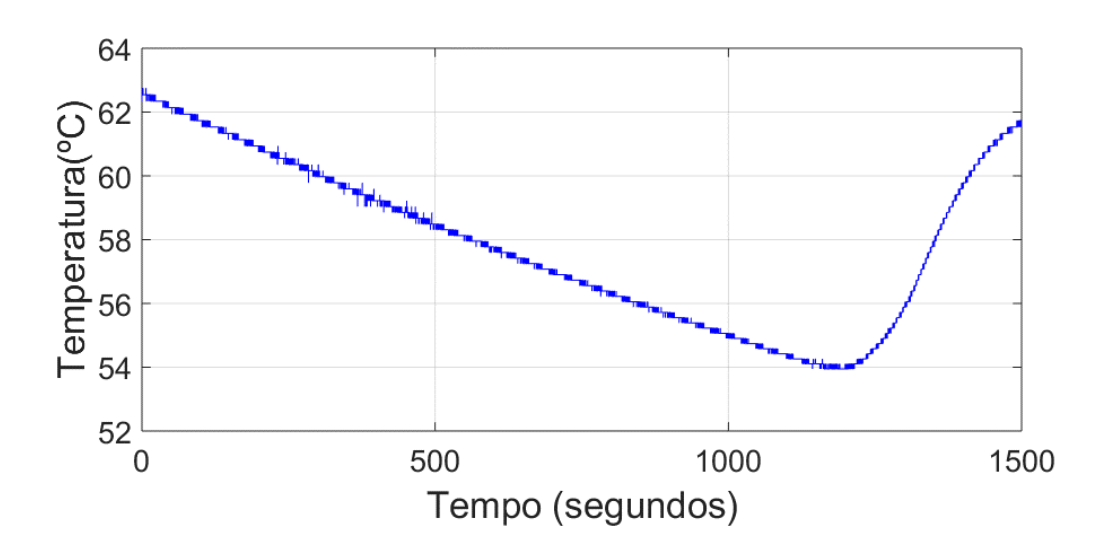

Figura 12: Curva de resposta para um valor inicial superior ao valor de referência.

## **4. CONCLUSÃO**

Este trabalho apresenta o desenvolvimento de um sistema de monitoramento e controle de temperatura de amostras para espectroscopia dielétrica com o auxílio da plataforma de prototipagem Arduino UNO e a interface Matlab/Sumulink.

Realizou-se a calibração de um termistor NTC para monitoramento da variável de saída do sistema, e um ebulidor de 127V foi escolhido como elemento atuador para o desenvolvimento de um banho termostático laboratorial.

Foi feita a identificação dos parâmetros de uma função de transferência de primeira ordem para a verificação da dinâmica do sistema térmico. O sistema foi testado através de controle On-Off com banda morta, resultando em um sobressinal de 25% do valor de referência de temperatura de 55 graus Celsius iniciando o sistema na temperatura ambiente, e com sobressinal de 12% para o aquecimento iniciando a partir de 53,95 graus Celsius. Ressalta-se que o sistema térmico desenvolvido possui uma grande área de troca de calor com o ambiente, assim, para utilização faz-se necessário utilizar uma cobertura para manter o calor no interior do banho termostático. Para aplicação deste sistema para aquecimento de amostras em espectroscopia dielétrica, o Becker necessita ser removido do banho termostático tão logo a temperatura atinja o valor de referência, porém para estabilizar o valor da variável de saída, considera-se para trabalhos futuros a utilização de circuitos de controle com tiristores para controle em corrente alternada de carga, ou a utilização de resistência de aquecimento de 12/24V com controle PWM em corrente contínua.

#### **AGRADECIMENTOS**

Os autores agradecem à Universidade Federal do Oeste do Pará (UFOPA) pela oportunidade de ingresso no Programa Institucional de Bolsas de Iniciação Científica PIBIC, que permitiu a realização deste trabalho.

#### **Referências**

**AGUIRRE, L. A***. Fundamentos de instrumentação*. São Paulo - SP: Editora Pearson,2013.

**CRUZ, A. F. R. L., GUT, J. A. W., TADINI, C. C**. *Propriedades dielétricas do purê de manga cru nas frequências de 0,5 a 3GHz entre as temperaturas de 10 e 90ºC*. Anais do XX Congresso Brasileiro de Engenharia Química, 2014.

**LAGE, M, S**. *Implantação de Sistema de Controle de Temperatura da água utilizando trocador de calor aplicado em uma planta industrial.* Trabalho de Conclusão de Curso, Departamento de Engenharia Elétrica, Universidade Federal de Ouro Preto, 2018.

**Marlin, T.** E. *Process Control: designing processes and control systems for dynamic performace*. McGraw-Hill, Inc., 2 editions, 2014.

**Ogata, K.; Yang, Y***. Engenharia de controle moderno.* Tradução de Heloísa Coimbra de Souza. 5º. ed. São Paulo: Pearson Prentice Hall, 2010.

**Pimenta, C. A***. Desenvolvimento de um banho termostático para controle de temperatura de amostras utilizadas em ensaios não destrutivos por ultrassom.* Trabalho de Conclusão de Curso, Departamento de Engenharia Elétrica, Universidade Federal de Ouro Preto, 2019.

**Silva, J.** *Real Time Temperature Monitoring*. U. Porto Journal of Engineering, 3(3), 42-47.2017.